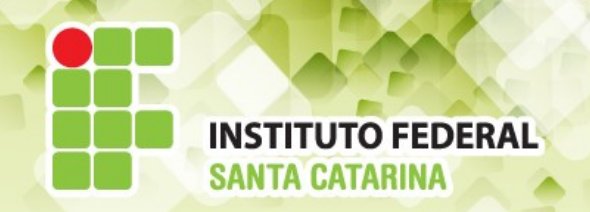

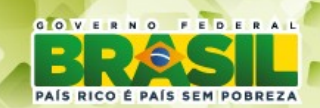

#### **ICO60801 Introdução à Computação**

#### *Aula 25*

#### *Permissionamento (Parte 3)*

**Professores:** Maria Claudia Castro **/** Bruno Fontana **Semestre letivo:** 2014-2

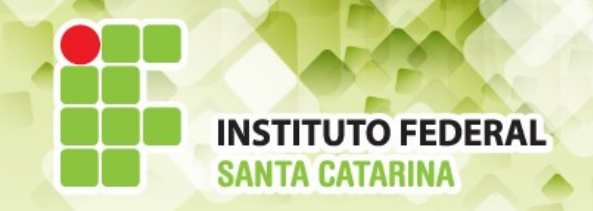

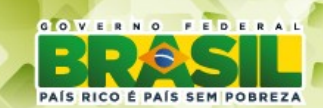

#### **Resolução do exercício 14**

**Organize as permissões de acesso para que os gatos, ratos e cães famosos consigam conviver em paz dentro do sistema operacional.**

**Criar os diretórios gatos, ratos e caes no /home. Primeiramente você deve ter certeza que encontra-se no diretório desejado.** 

**Comando:** *sudo mkdir /home/{gatos,ratos,caes}*

*O uso do parâmetro "p" no comando acima não faz sentido. Por que? Exemplo: sudo mkdir -p /home/{gatos,ratos,caes}*

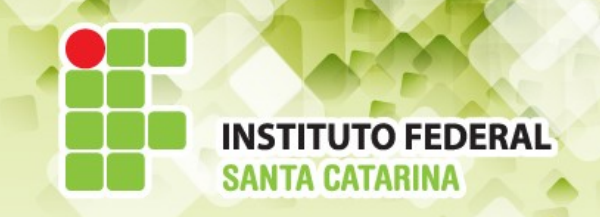

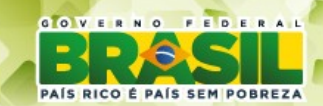

#### **Criação de Grupos**

**Comandos:** *sudo addgroup gatos sudo addgroup ratos sudo addgroup caes*

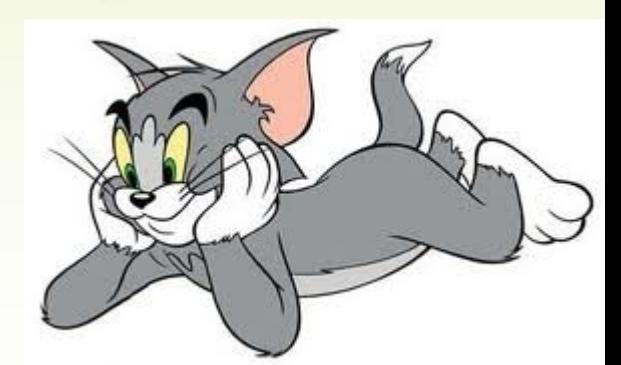

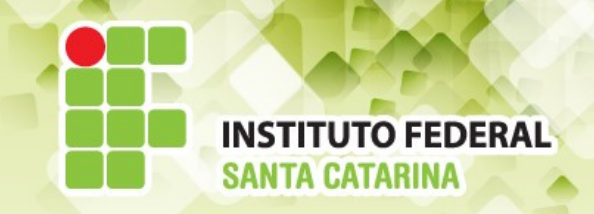

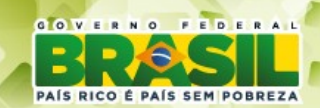

#### **Criação de usuários**

#### ✔ **Comandos :**

*sudo adduser --ingroup GRUPO USUÁRIO --home /home/GRUPO/USUÁRIO*

*sudo adduser --home /home/GRUPO/USUÁRIO --ingroup GRUPO USUÁRIO* 

*sudo adduser USUÁRIO --ingroup GRUPO --home /home/GRUPO/USUÁRIO* 

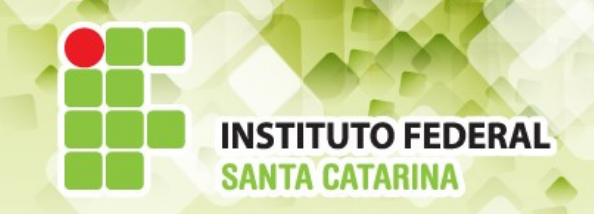

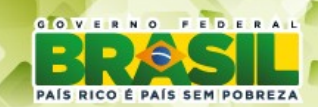

#### **Usuários do grupo GATOS**

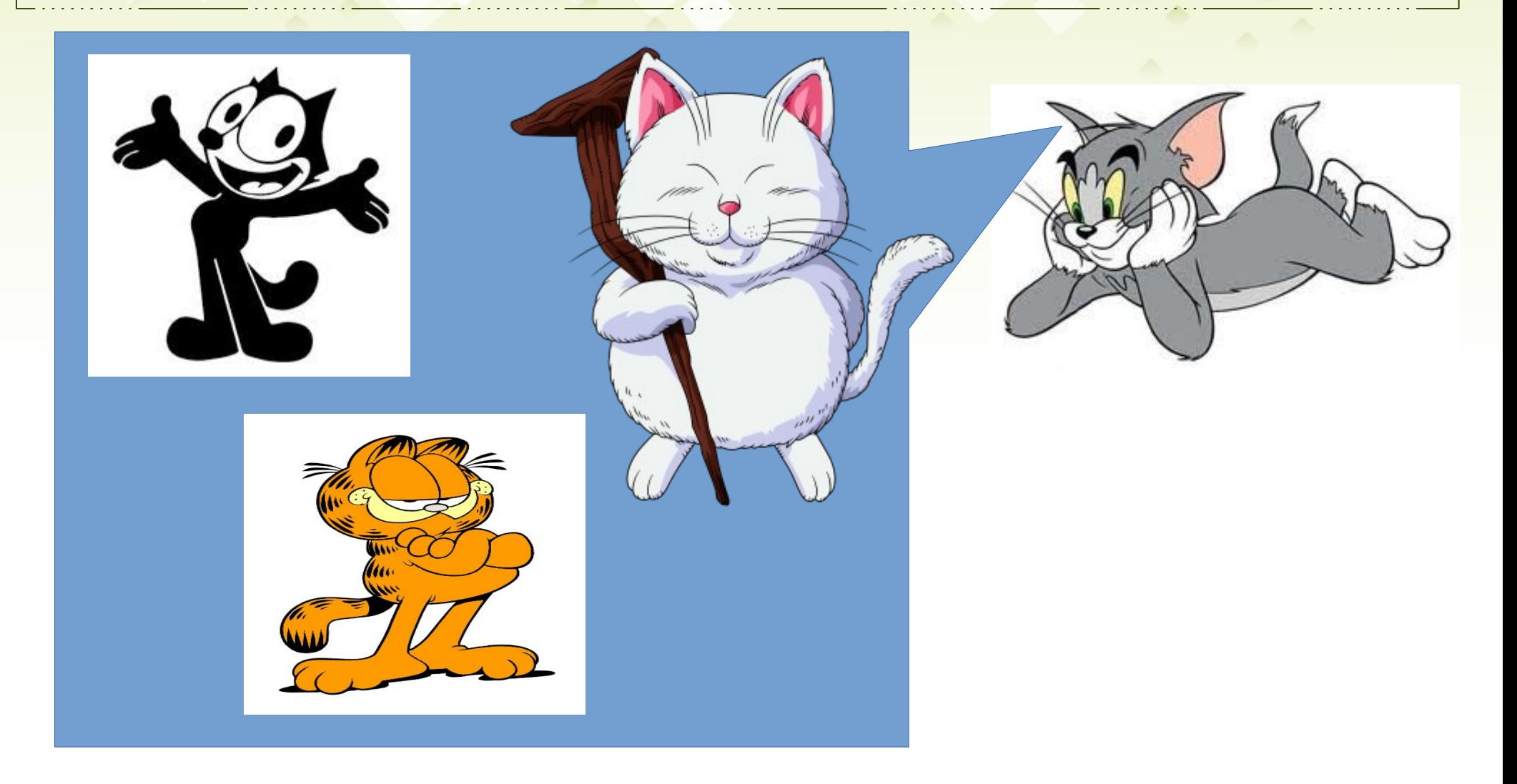

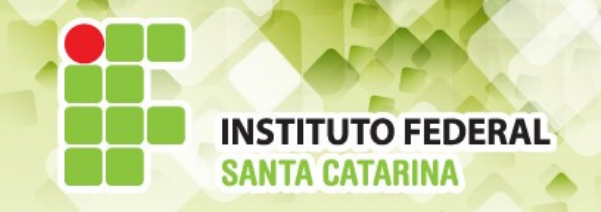

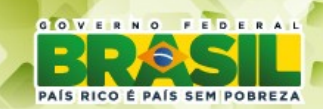

## **Criação dos usuários do GATOS**

**sudo adduser garfield -- home /home/gatos/garfield --ingroup gatos**

✔ **Ao executar o comando, o bash escreverá na tela a mensagem:** Adicionando o usuário `garfield' ...Adicionando novo usuário `garfield' (1041) ao grupo `gatos' ... Criando diretório pessoal `/home/gatos/garfield' …

✔ Após adicionar todos os gatos ao grupo GATOS é fundamental que você verifique se tudo foi realizado com sucesso !!! ✔ **Como ???? Leia o arquivo** *passwd***.**

**garfield:x:1028:1023:,,,:/home/gatos/garfield:/bin/bash felix:x:1029:1023:,,,:/home/gatos/felix:/bin/bash korin:x:1030:1023:,,,:/home/gatos/korin:/bin/bash** 

✔ **Verifique seu exercício.** 

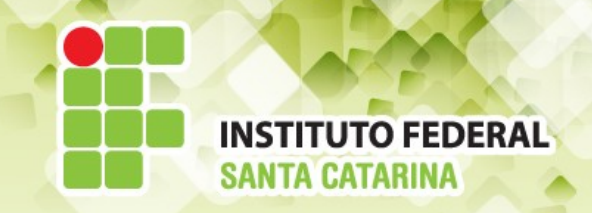

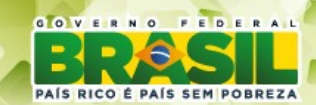

#### **Usuários do grupo RATOS**

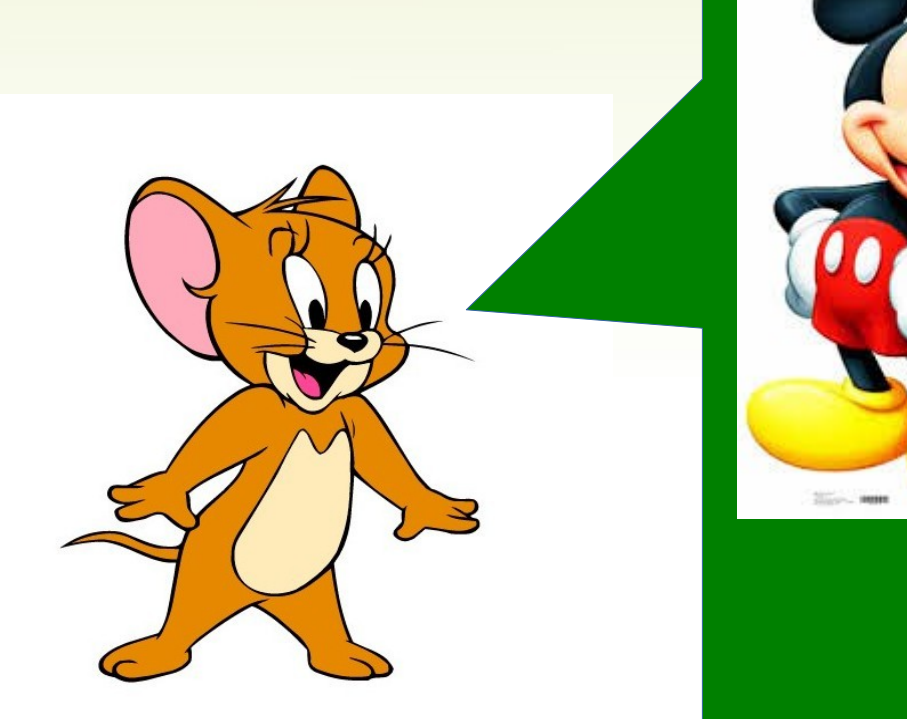

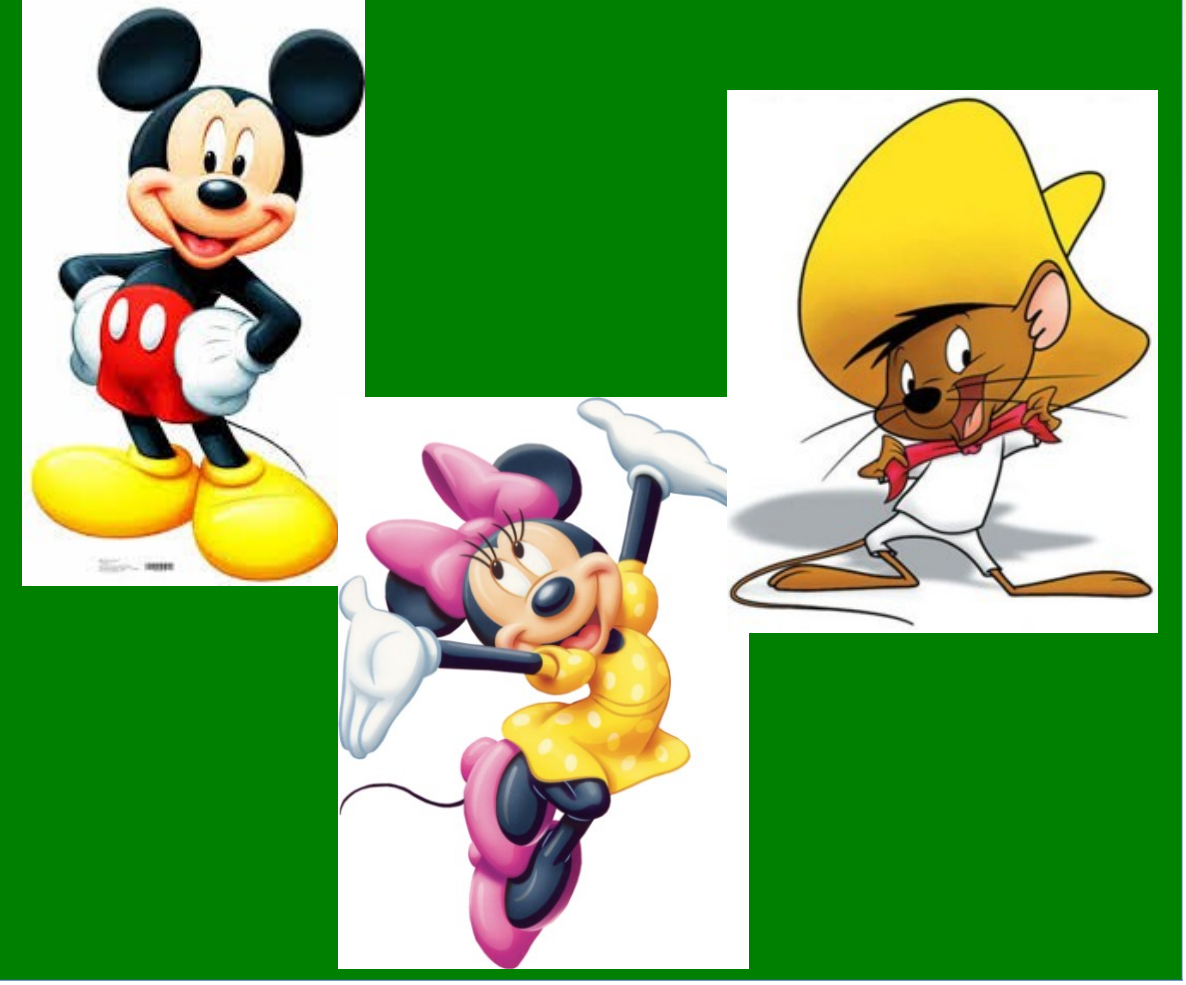

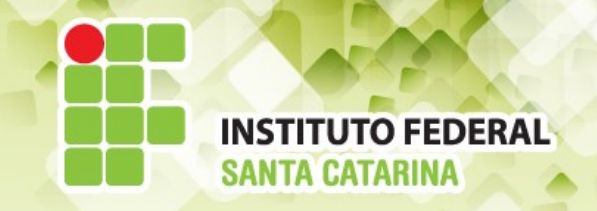

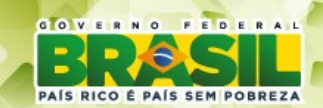

## **Criação dos usuários do RATOS**

**sudo adduser mickey -- home /home/ratos/mickey --ingroup ratos** 

✔ Após adicionar todos os ratos ao grupo RATOS é fundamental que você verifique se tudo foi realizado com sucesso !!!

✔ **comando:** *cat /etc/passwd*

**mickey:x:1031:1022:,,,:/home/ratos/mickey:/bin/bash minnie:x:1032:1022:,,,:/home/ratos/minnie:/bin/bash sgonzales:x:1033:1022:,,,:/home/ratos/sgonzales:/bin/bash** 

✔ **Verifique seu exercício.** 

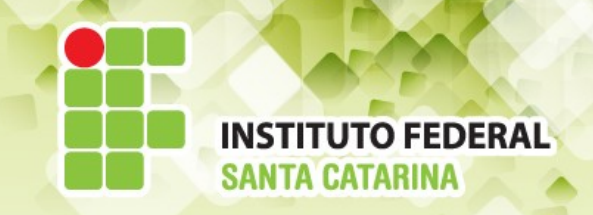

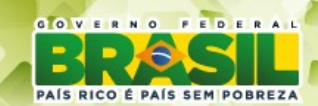

#### **Usuários do grupo CAES**

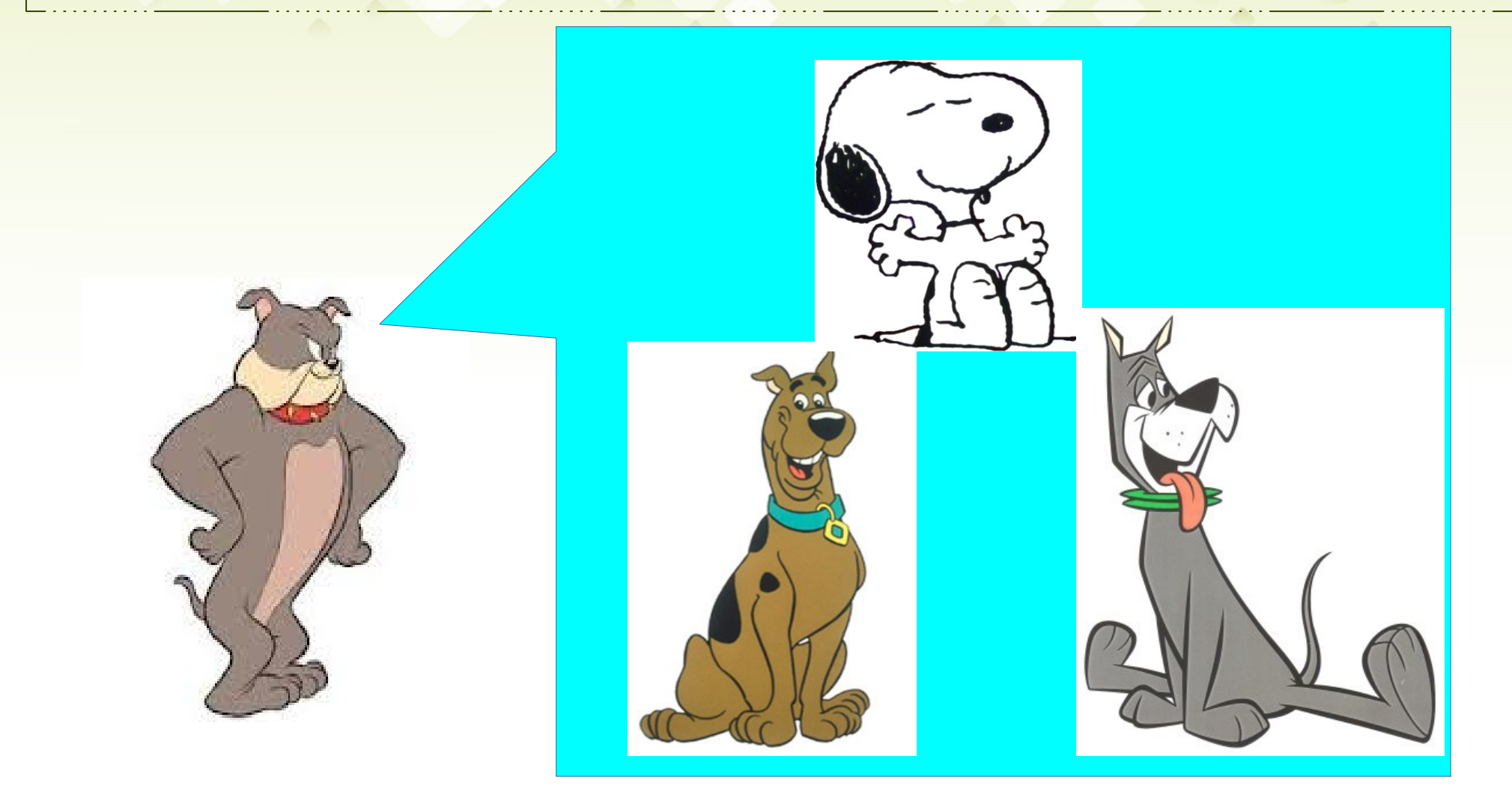

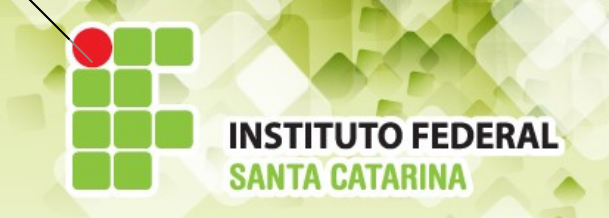

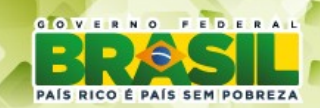

## **Criação dos usuários do CAES**

**sudo adduser -- home /home/caes/astro --ingroup caes astro** Após adicionar todos os cachorros ao grupo CAES é fundamental que você verifique se tudo foi realizado com sucesso !!!

#### ✔ **comando:** *cat /etc/passwd*

snoopy:x:1034:**1024**:,,,:/home/caes/snoopy:/bin/bash scooby:x:1035:**1024**:,,,,:/home/caes/scooby:/bin/bash astro:x:1036:**1024**:,,,:/home/caes/astro:/bin/bash

#### ✔ **Verifique seu exercício.**

✔ **No início do exercício ao verificar o conteúdo do arquivo GROUP, você deveria ver:**

Onde estão

**OS USUário** 

**ratos**:x:1022: gatos:x:1023: caes:x:1024:

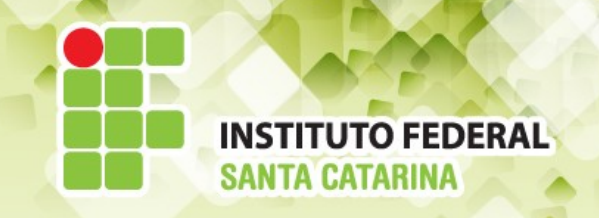

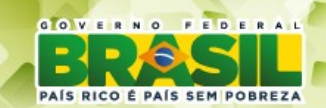

#### **Permissionamentos**

- Antes de iniciar o exercício você **deve** verificar qual é a permissão atual (PADRÃO) para os diretórios criados.
- Lembre-se, o permissionamento padrão:
- ➔**ARQUIVOS → -rw-r--r-- ou 644**
- ➔**DIRETÓRIOS → drwxr-xr-x ou 755**
- ➔Comando: *ls -ld /home/\**

drwxr-xr-x 30 aluno aluno 4096 Mai 29 16:10 /home/aluno drwxr-xr-x 5 root root 4096 Mai 28 18:32 /home/ratos drwxr-xr-x 5 root root 4096 Mai 28 18:34 /home/caes drwxr-xr-x 5 root root 4096 Mai 28 18:29 /home/gatos

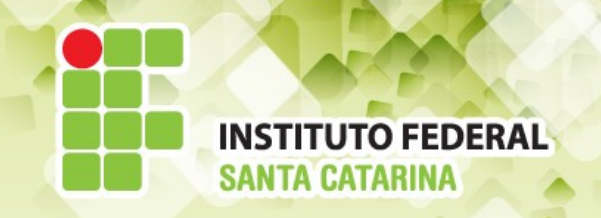

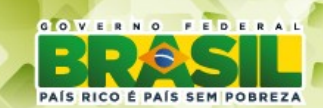

## **Permissionamentos**

Exercício 1: Os diretórios dos GATOS (garfield, felix, korin), e todo o seu conteúdo, devem ser **visíveis**, **mas não apagáveis**, aos membros do **próprio grupo** e de todos os **demais usuários da rede.**

- ➔ Por padrão a especificação do diretório PAI já é atendida drwxr-xr-x 5 root root 4096 Mai 28 18:29 /home/gatos
- ➔ E por padrão a especificação dos diretórios pessoais dos GATOS também.
	- ls -ld /home/gatos/\*

drwxr-xr-x 2 felix gatos 4096 Mai 28 18:57 /home/gatos/felix drwxr-xr-x 2 garfield gatos 4096 Mai 28 18:27 /home/gatos/garfield drwxr-xr-x 2 korin gatos 4096 Mai 28 18:55 /home/gatos/korin

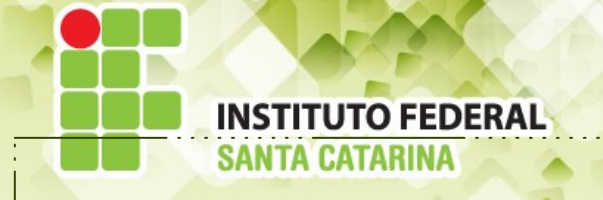

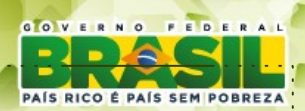

## **Alguns exemplos**

Ao executar o comando **chmod 755 /home/gatos** nenhuma alteração foi realizada !!!

➔ Ao executar o comando **chmod 744 /home/gatos** você alterou o permissionamento para *ls -ld /home/tom*

#### *drwxr--r-- 5 root root 4096 Mai 28 18:29 /home/gatos*

Quando outros usuários da rede tentarem ler os arquivos/diretórios dentro de /home/gatos (o que deveria ser permitido), ocorre um problema:

*aluno@aluno-VirtualBox:~\$ ls -ls /home/gatos ls: não é possível acessar /home/gatos/garfield: Permissão negada ls: não é possível acessar /home/gatos/felix: Permissão negada ls: não é possível acessar /home/gatos/korin: Permissão negada*

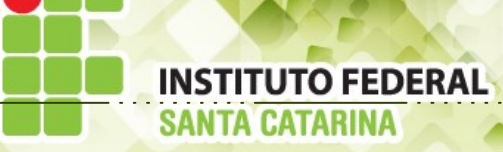

➔

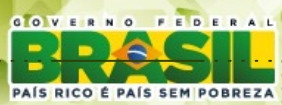

#### **Verifique seu permissionamento!**

*Se necessário, faça com que o diretório /home/gatos e todos seus arquivos/diretórios tenham o tipo de permissionamento PADRÃO (755).*

*drwxr-xr-x 5 root root 4096 Mai 28 18:29 /home/gatos drwxr-xr-x 2 felix gatos 4096 Mai 28 18:57 /home/gatos/felix* drwxr-xr-x 2 garfield gatos 4096 Mai 28 18:27 /home/gatos/garfield drwxr-xr-x 2 korin gatos 4096 Mai 28 18:55 /home/gatos/korin

## **Mas ainda há algo estranho !!!!**

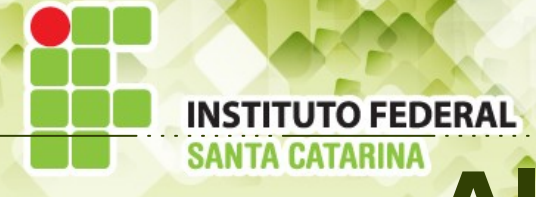

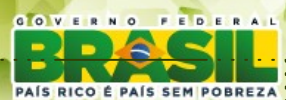

#### **Alterando dono e grupo**

*O dono e grupo associado de /home/gatos é o root. drwxr-xr-x 5 root root 4096 Mai 28 18:29 /home/gatos*

*E agora, o que devemos fazer ?????*

*Alterar o dono (qualquer usuário GATO) e grupo associado (o grupo dos GATOS - gatos)*

*aluno@aluno-VirtualBox:~\$ ls -ld /home/gatos drwxr--r-- 5 garfield gatos 4096 Mai 28 18:29 /home/gatos*

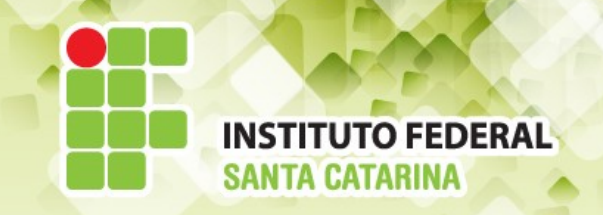

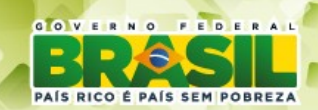

Verifique se algum CÃO ou RATO consegue apagar um arquivo criado por um GATO.

Passos:

- 1.Acesse a conta de um GATO.
- 2.Crie um arquivo dentro do home do GATO escolhido.
- 3.Escreve uma frase dentro do arquivo criado.
- 4.Saia da conta do GATO.
- 5.Acesse a conta de um CÃO ou RATO.
- 6.Vá ao diretório /home e liste seu conteúdo.
	- Opa! O diretório GATOS parece interessante. Vou acessá-lo.
	- Olha, achei aquele GATO chato. Vou apagar tudo o que ele tem...
- 7.Entre no /home/gatos/nomedoGATO.
- 8.Visualize seu conteúdo.
- 9.Leia o conteúdo do arquivo criado.**(Conseguiu?)**
- 10.Apague o conteúdo do arquivo.**(Conseguiu?)**

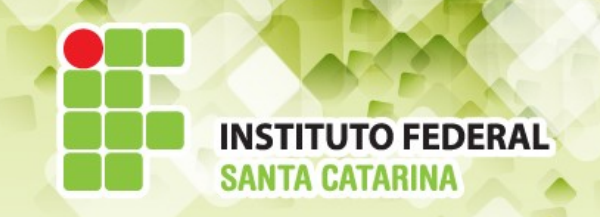

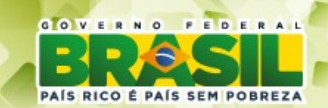

#### **Permissionamentos**

- ➔ Exercício 2: O diretórios dos **RATOS** e **CÃES**, devem ser mutuamente visíveis, mas não apagáveis, entre os membros dos grupos **RATOS** e **CÃES** mas não deve ser **sequer visível** aos membros do **grupo GATOS**.
	- *O que fazer para que os RATOS e CÃES se vejam e o grupo dos GATOS não !!!!*

*Solução 1: Fazer uso de grupo secundário. Solução 2: Fazer os RATOS pertencerem ao grupo secundário (SPIKE) e vice-versa.*

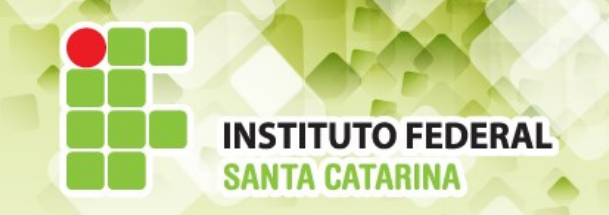

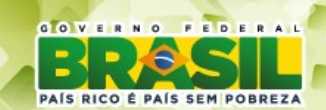

## **Solução 2 ...**

*Fazer os RATOS pertencerem ao grupo CAES e os CÃES ao grupo RATOS.*

*Tecnicamente o problema é resolvido porém não é uma solução "elegante" pois o id de um usuário mostrará que os RATOS pertencem ao grupo dos CÃES e vice-versa.*

*aluno@aluno-VirtualBox:~\$ id mickey uid=1009(mickey) gid=1013(ratos) grupos=1013(ratos),1014(caes)*

*O mais correto é criar um novo grupo, por exemplo, criar o grupo odeiogatos. E vincular os RATOS e CÃES a esse novo grupo.*

# **Removendo os grupos secundários**

Passos:

1.Leia o arquivo GROUP.

2.Verifique se os usuários vinculados aos grupos secundários estão corretos.

3.Se não, remova o grupo secundário de todos os RATOS e CÃES

4.Verifique se ocorreu sucesso.

5.Crie o grupo **odeiogatos.**

6.Vincule todos os RATOS e CÃES a esse grupo.

7.Verifique se ocorreu sucesso.

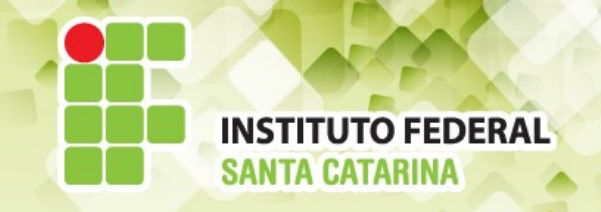

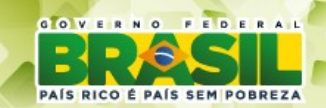

## **Voltando ao permissionamento**

➔ Exercício 2: **RATOS** e **CÃES**,mutuamente visíveis, mas não apagáveis, e nem **sequer visível** aos **GATOS**.

Permissões atuais:

drwxr-xr-x 30 aluno aluno 4096 Mai 29 16:10 /home/aluno drwxr-xr-x 5 root root 4096 Mai 28 18:32 /home/ratos drwxr-xr-x 5 root root 4096 Mai 28 18:34 /home/caes drwxr-xr-x 5 garfield gatos 4096 Mai 28 18:29 /home/gatos

➔ Após a alteração: chmod 750 /home/{ratos,caes} drwxr-x--- 5 root root 4096 Mai 28 18:32 /home/ratos drwxr-x--- 5 root root 4096 Mai 28 18:34 /home/caes

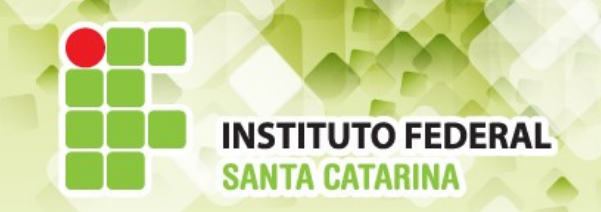

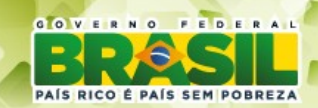

drwxr-x--- 5 root root 4096 Mai 28 18:32 /home/ratos drwxr-x--- 5 root root 4096 Mai 28 18:34 /home/caes

Os gatos conseguem ver os arquivos/diretorios dos ratos e cães?

Os ratos e cães conseguem se ver?

Os ratos conseguem se ver? E os cães?

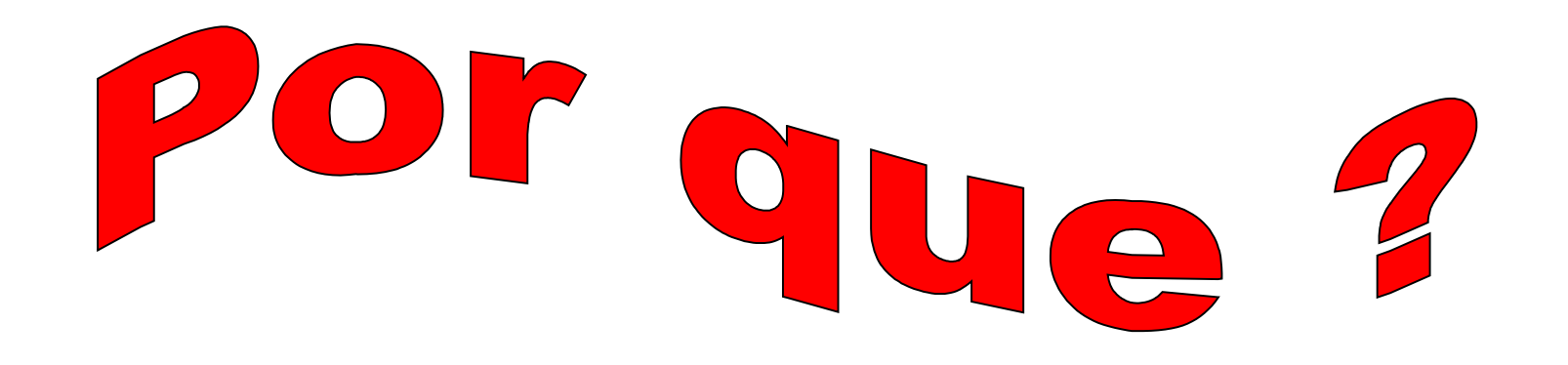

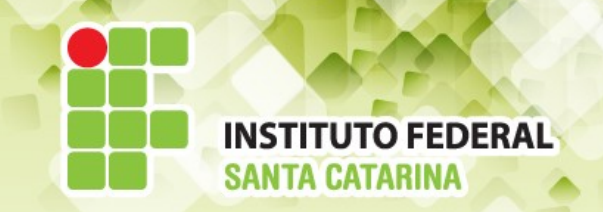

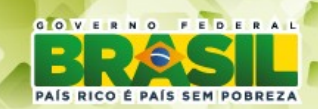

drwxr-x--- 5 root root 4096 Mai 28 18:32 /home/ratos drwxr-x--- 5 root root 4096 Mai 28 18:34 /home/caes

O dono dos diretórios e o grupo associado a eles é o ROOT. Passos:

1.Modifique o grupo associado ao diretório RATOS e CAES de forma a atender ao problema (eles podem se ver). Para isso o grupo deverá ser comum aos usuários (odeiogatos).

2.Utilize o comando *chown novodono:novogrupo* para realizar a alteração.

3.Verifique se ocorreu sucesso.

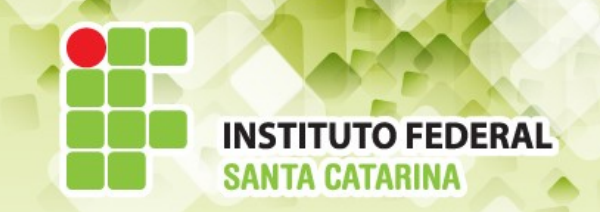

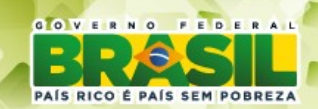

drwxr-x--- 5 **mickey odeiogatos** 4096 Mai 28 18:32 /home/ratos drwxr-x--- 5 **scooby odeiogatos** 4096 Mai 28 18:34 /home/caes

E agora?

Os GATOS conseguem ver o conteúdo do RATOS e CÃES? **Teste.**

Os RATOS conseguem ver o conteúdo dos outros RATOS e CÃES? **Teste.**

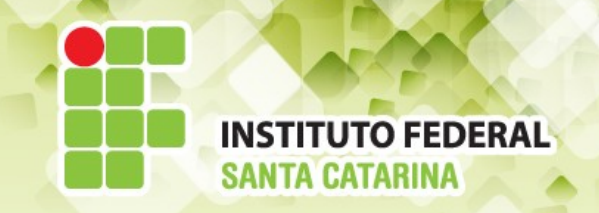

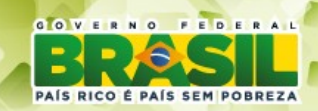

#### **Alterando nome do grupos**

Vamos agora alterar o nome dos grupos:

- $\cdot$  RATOS  $\rightarrow$  JERRY
- $\cdot$  GATOS  $\rightarrow$  TOM
- $\cdot$  CAES  $\rightarrow$  SPIKE

#### **Mas antes, pense!!! Quais as consequências dessa alteração?**

1.Devemos alterar/renomear o diretório /home/{ratos,gatos,caes} para /home/{jerry,tom,spike}

2.Devemos alterar o diretório pessoal de todos os usuários. Forma rápida: editar o arquivo passwd e fazer a alteração no arquivo (INSEGURA). Forma lenta: utilizar o comando usermod -md /home/jerry/mickey mickey (SEGURA).

3.Os permissionamentos ficam corretos (GID).